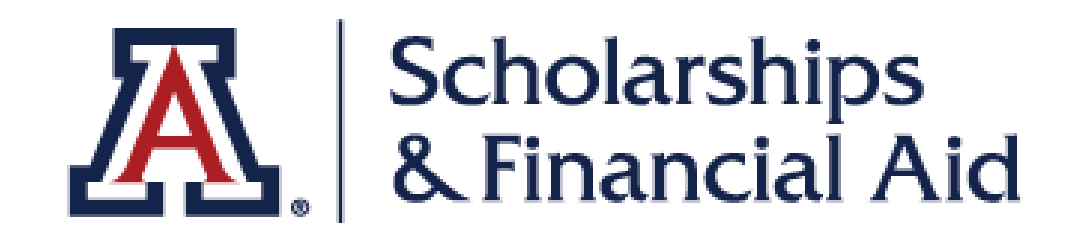

## **Federal Work Study**

Use this guide to accept your Federal Work Study offer and download your FWS Authorization form

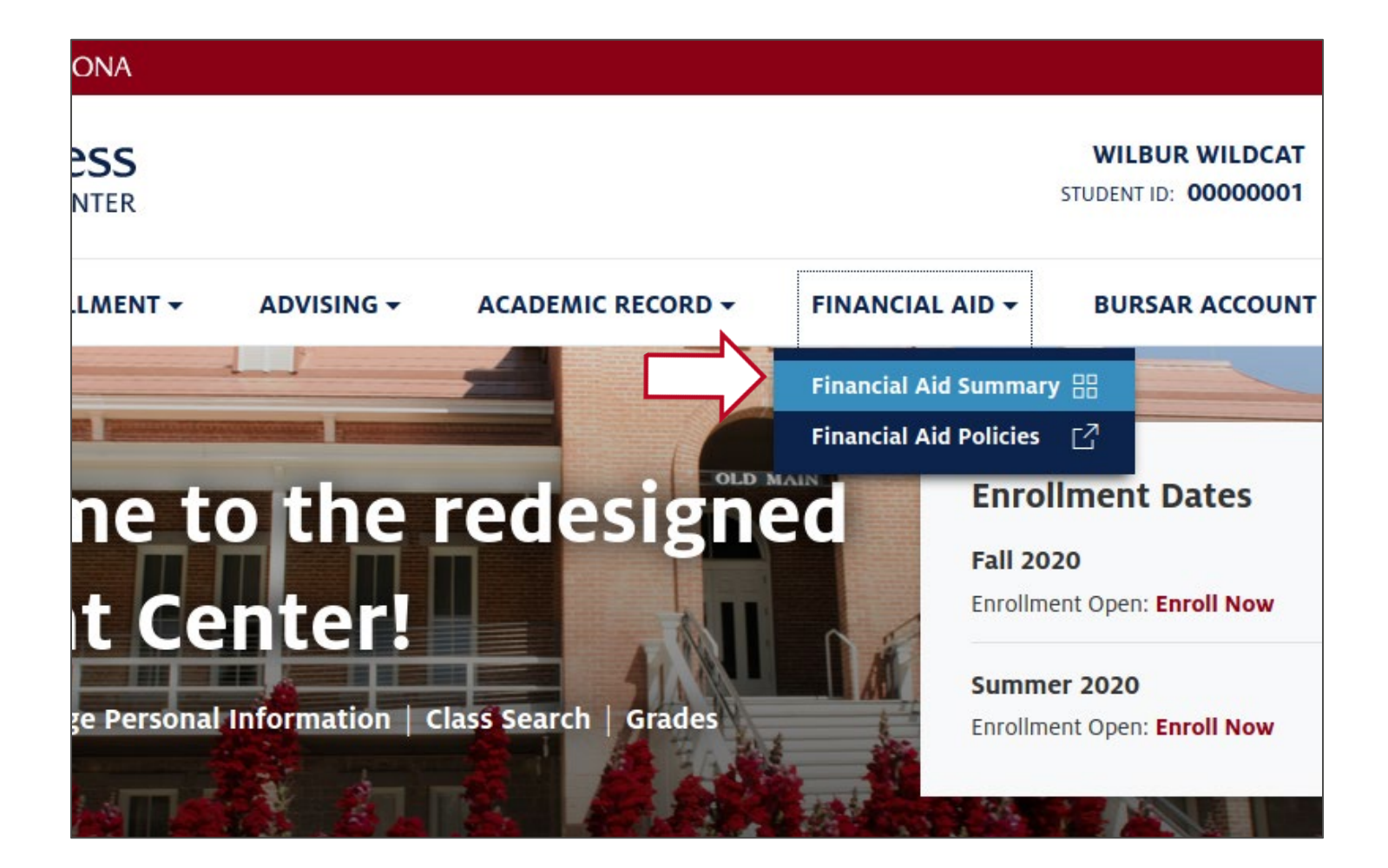

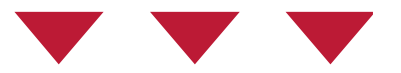

#### Navigate to the **Financial Aid** menu Click on **Financial Aid Summary**

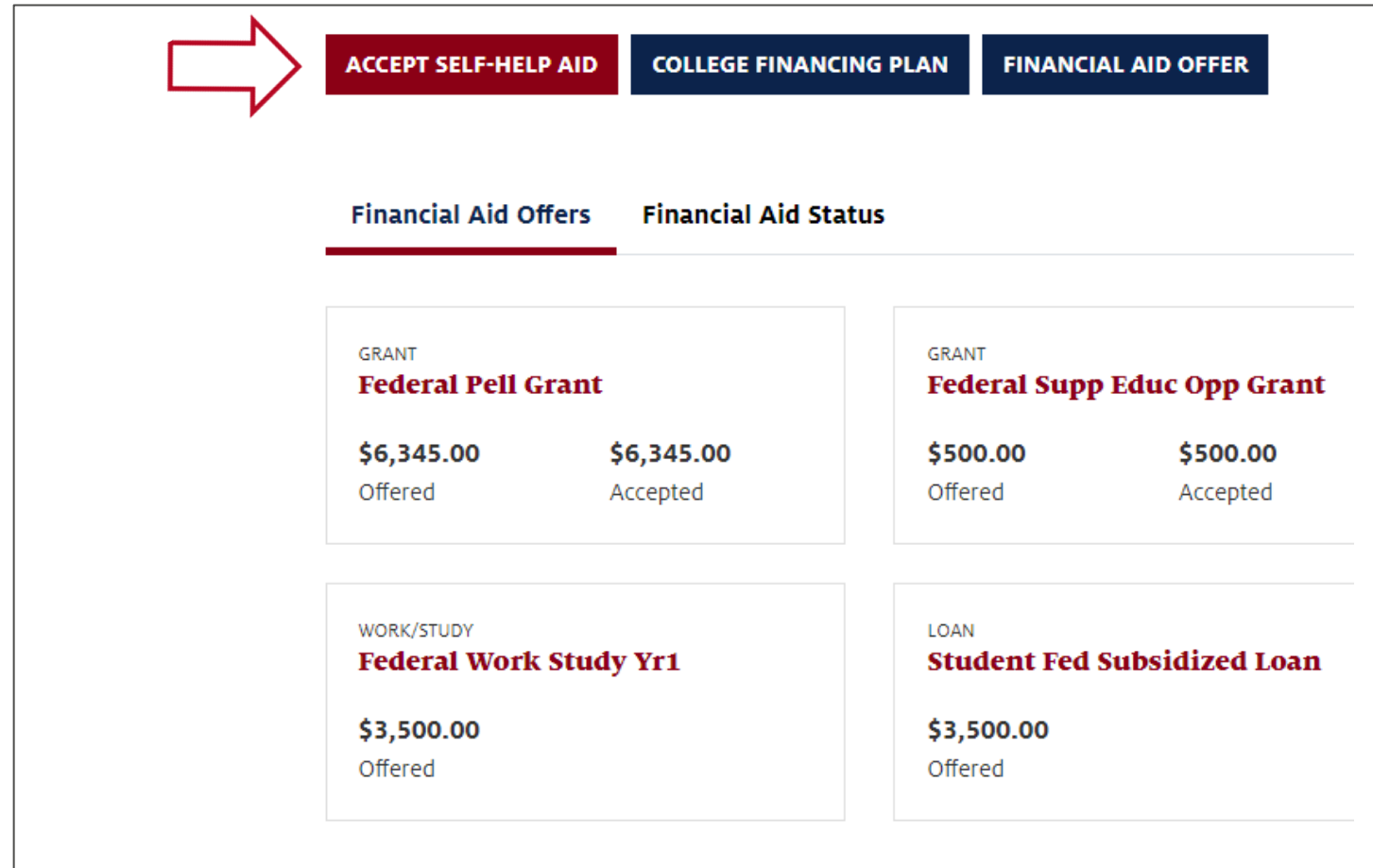

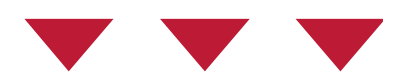

#### Click the **Accept Self-Help Aid** button.

### **Step 3** *Federal Work-Study*

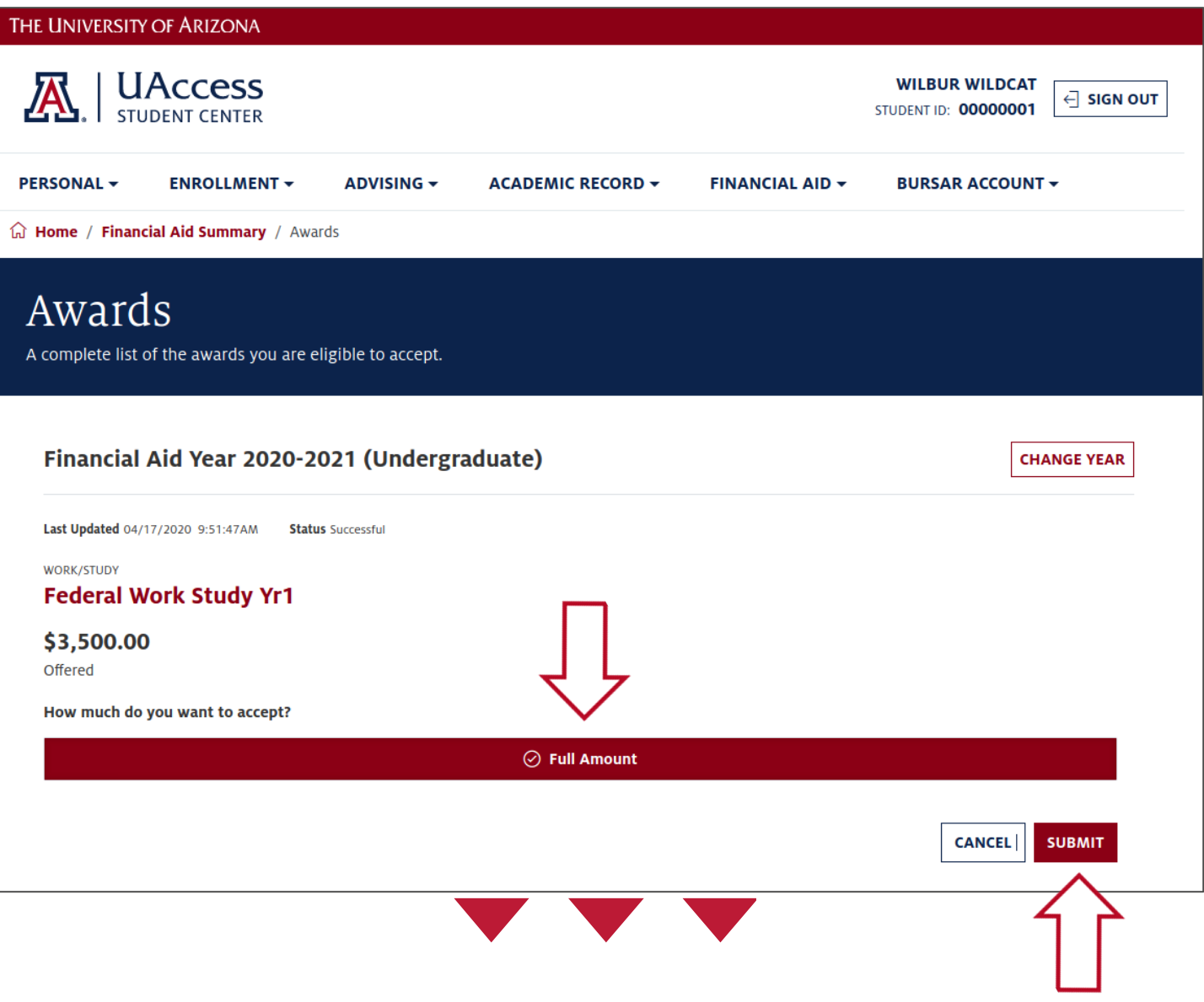

#### Click the **Full Amount** button Click the **Submit** button.

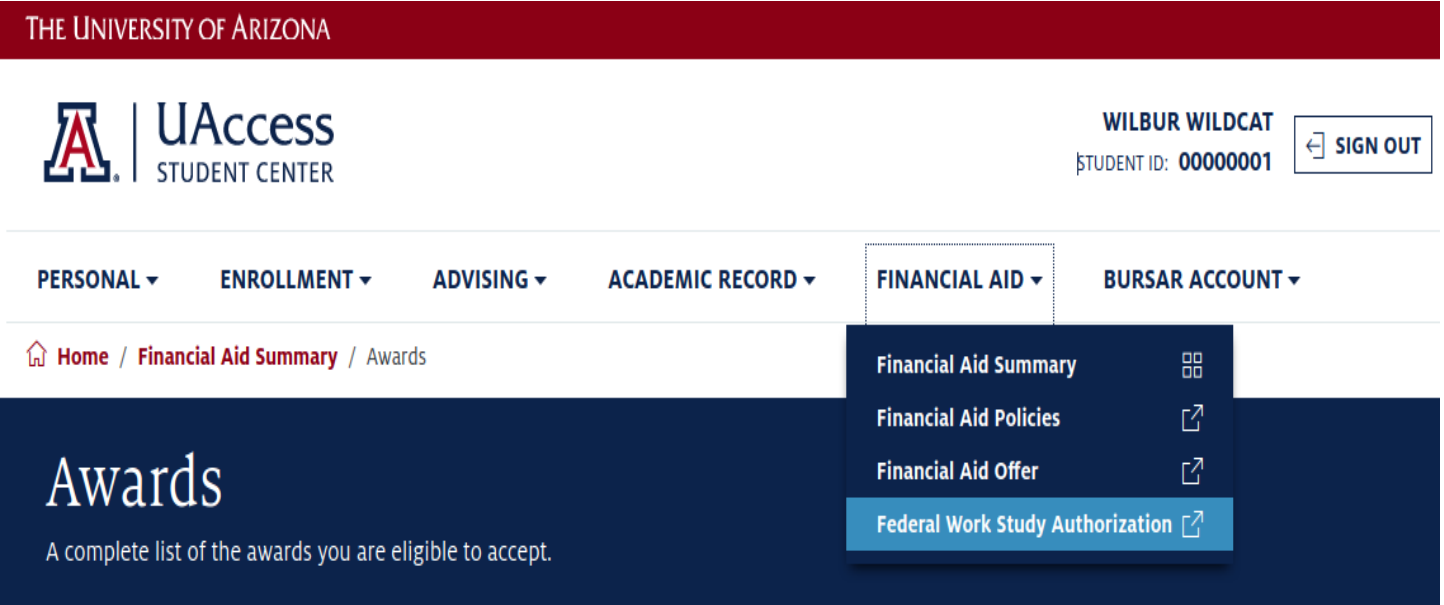

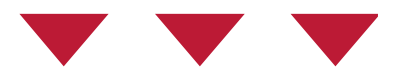

## Navigate to the **Financial Aid** menu Click on **Federal Work Study Authorization**

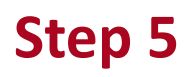

#### Scholarships & Financial Aid

Administration Building - Room 208 P.O. Box 210066, Tucson, AZ 85721-0066 TEL: 520.621.1858 - FAX: 520.621.9473 financialaid.arizona.edu

#### FEDERAL WORK-STUDY AUTHORIZATION FORM

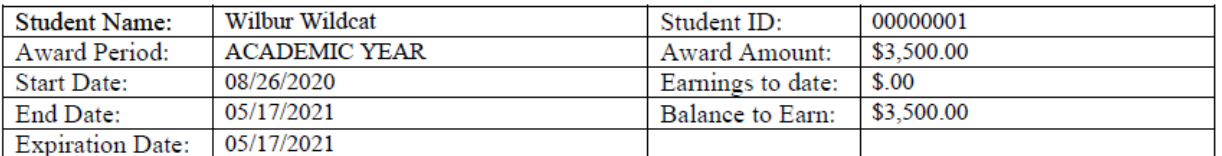

Award amount is the gross amount a student is eligible to earn during the award period at a work-study job. Both the student and the employer should continually monitor all earnings so as not to exceed the award amount. OSFA reserves the right to cancel or revise this award due to fund availability and/or changes in the student's financial aid eligibility.

Students must maintain at least half-time enrollment and a 2.0 cumulative GPA as undergraduates or a 3.0 cumulative GPA as graduate students to maintain FWS eligibility.

#### **EMPLOYER INFORMATION**

(To be completed by the employer only)

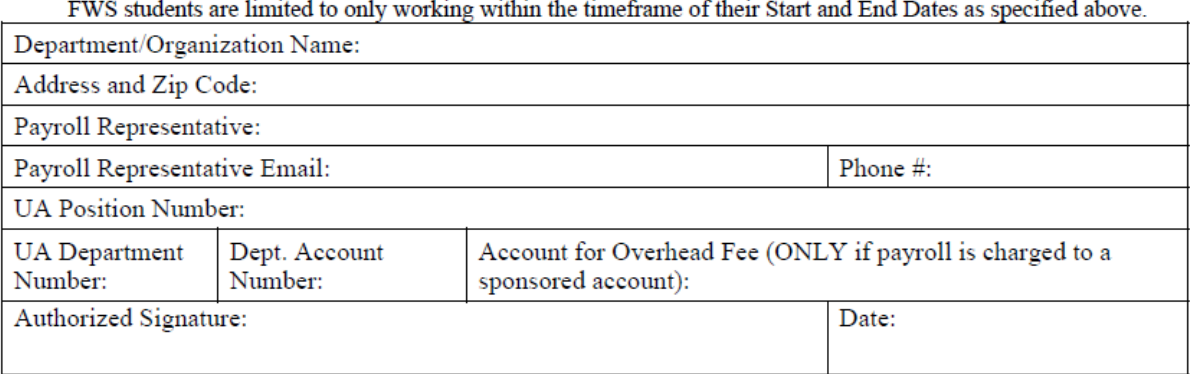

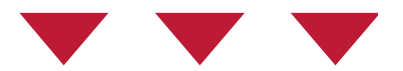

## Download the **Federal Work-Study Authorization Form** Submit to your employer.

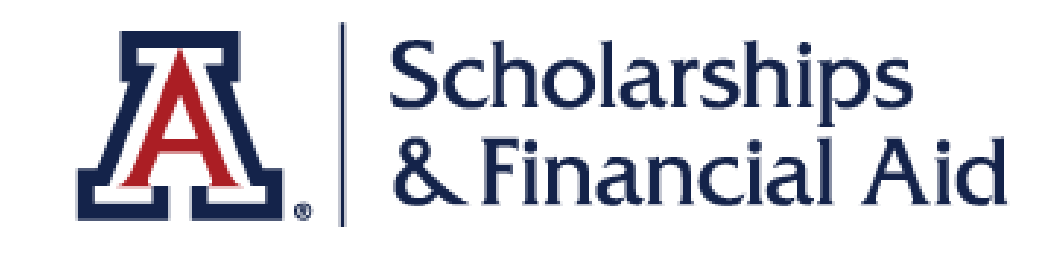

# We hope you found this tutorial helpful!

If you need additional support, please contact us at:

<https://financialaid.arizona.edu/contact/email>

520.621.1858

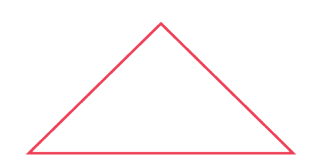

For more information, visit our website:

*<https://financialaid.arizona.edu/types-of-aid/fws>*